# **CCNA 4 RSE v5.0 Practice Skills Assessment PT Exam Answers**

**ccnav6.com**[/ccna-4-rse-v5-0-practice-skills-assessment-pt-exam-answers.html](https://ccnav6.com/ccna-4-rse-v5-0-practice-skills-assessment-pt-exam-answers.html)

CCNA Exam Answers 2017 CCNA 4 RSE v5.0 Practice Skills Assessment PT Exam Answers 5 (3) votes

## **CCNA 4: Routing and Switching v5.03 Connecting Networks**

## **Practice Skills Assessment – Packet Tracer**

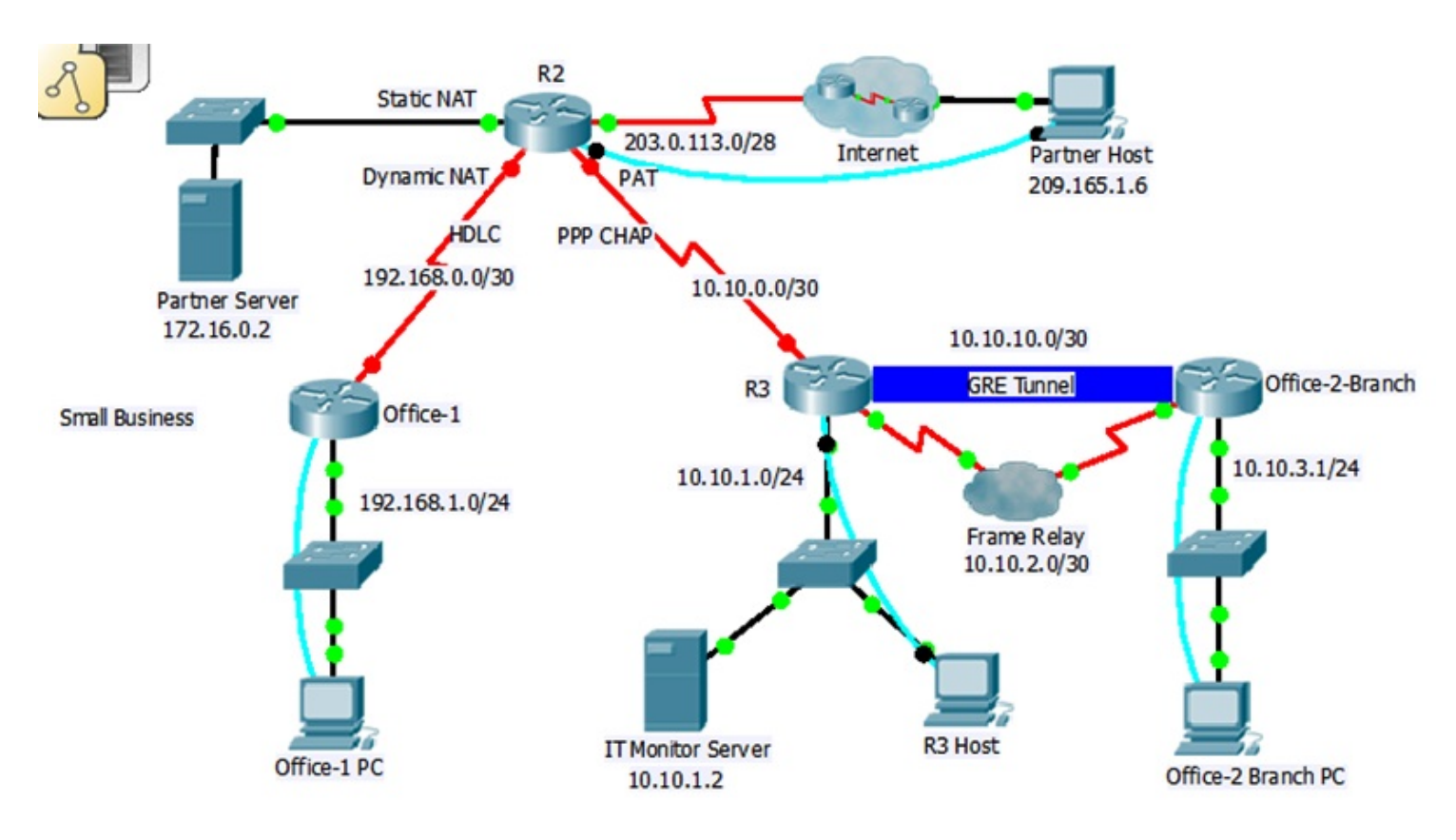

A few things to keep in mind while completing this activity:

- 1. Do not use the browser Back button or close or reload any exam windows during the exam.
- 2. Do not close Packet Tracer when you are done. It will close automatically.
- 3. Click the Submit Assessment button in the browser window to submit your work.

## **Introduction**

In this practice skills assessment, you will configure the Small Business network with NTP, SNMP, EIGRP, PPP CHAP, Frame Relay, dynamic NAT, static NAT, PAT and a GRE tunnel.

Some values that are required to complete the configurations may not have been given to you. In that case, **create the values that you need to complete the requirements.**

For the sake of time, many repetitive, but important, configuration tasks have been omitted from this assessment. Many of these tasks, especially those related to security, are essential elements of a network configuration. The intent of this activity is not to diminish the importance of full device configurations.

You will practice and be assessed on the following skills:

- Configuration of NTP
- Configuration of SNMP and Syslog
- Configuration of interface addressing and basic settings
- Configuration of HDLC
- Configuration of Frame Relay
- Configuration of PPP
- Configuration of CHAP
- Configuration of a GRE tunnel
- Configuration of static and dynamic routing
- Configuration of dynamic NAT
- Configuration of static NAT
- Configuration of PAT

You are required to configure the devices as follows:

## **Office-1:**

- Configure HDLC.
- Configure EIGRP.
- Configure passive interfaces.

## **R2:**

- Configure PPP and CHAP authentication on the appropriate interface.
- Configure EIGRP.
- Configure static NAT for outside access to an internal server.
- Configure dynamic NAT.
- Configure PAT.

## **R3:**

- Enable time stamps for use with NTP and SNMP logging.
- Configure the router to use NTP services.  $\bullet$
- Configure logging to the IT Monitor Server.
- Configure PPP and CHAP authentication on the appropriate interface.
- Configure Frame Relay.
- Configure a GRE tunnel.
- Configure EIGRP.

Configure passive interfaces.

## **Office-2-Branch:**

- Configure Frame Relay.
- Configure a GRE tunnel.
- Configure EIGRP.
- Configure passive Interfaces.

#### **Tables**

In some cases, specific interface addresses have been provided to you. You must use them in your configurations. In other cases, when a network is specified instead of a specific address, you can use any address in the network.

You do not configure LAN addresses in this activity. The addresses of the LAN interfaces are provided in this table for reference purposes only.

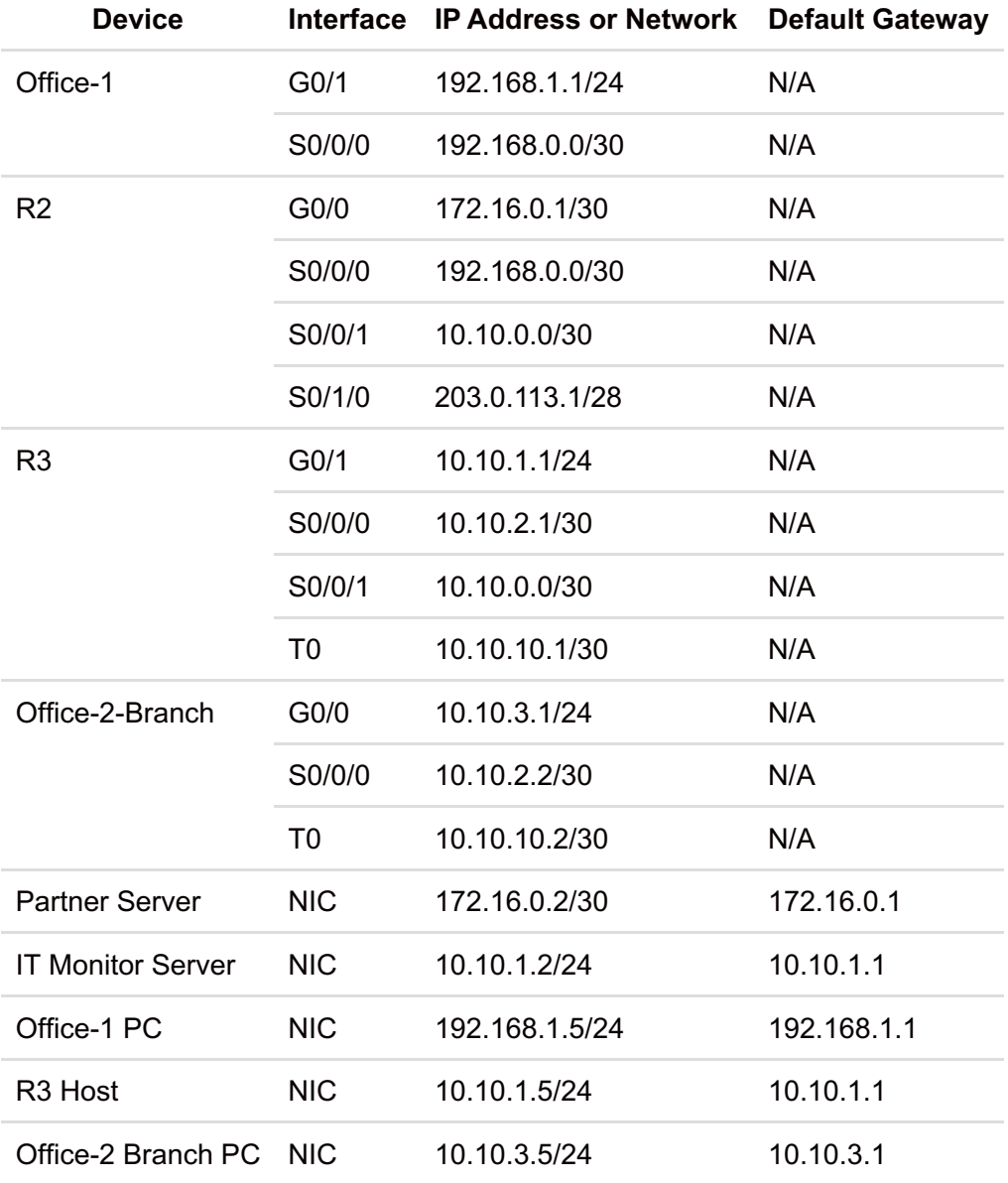

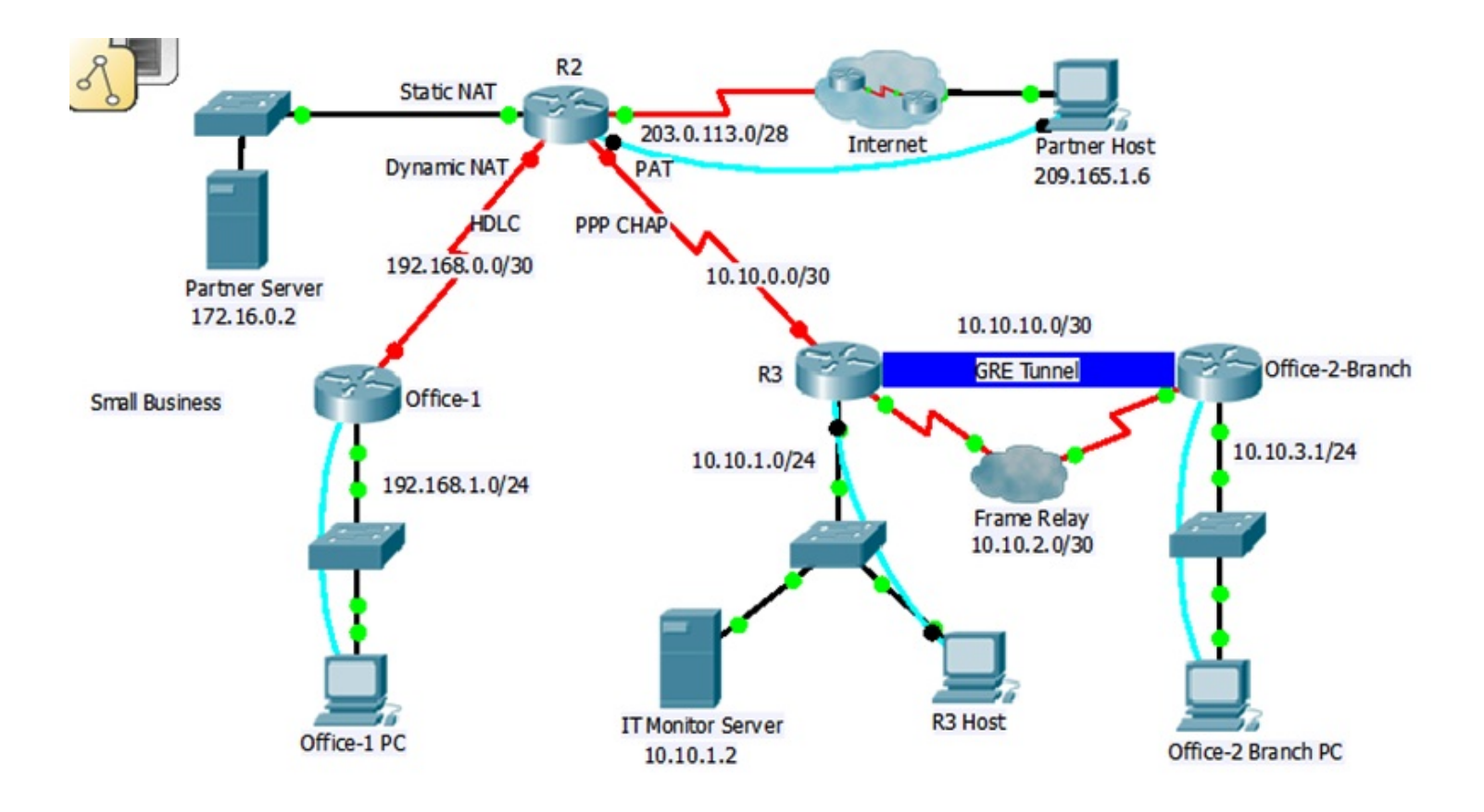

#### **Instructions**

**All configurations must be performed through a direct terminal connection to the device console from an available host.**

#### **Step 1: Configure NTP, SNMP, and Syslog settings on R3.**

a. Configure NTP.

- Configure R3 to use IT Monitor Server as its NTP server.
- Use a key value of **15**.

#### b. Configure SNMP.

- Use an SNMP community string of **CiscoPTSA**.
- Allow the SNMP management station only **read only** rights.

#### c. Configure Syslog.

- Configure R3 to use time stamps when logging. The timestamps should include **milliseconds**.
- Configure Syslog to send log entries to the **IT Monitor Server**.
- Set the message trapping for Syslog to the **debugging** level.

#### **Step 2: Configure Frame Relay between R3 and Office-2-Branch.**

Configure Frame Relay on the interfaces connecting **R3** and **Office-2-Branch**using the information from the Addressing Table. You must use the exact addresses specified in the addressing table for the configuration.

#### **Step 3: Configure a GRE Tunnel between R3 and Office-2-Branch.**

- Configure a GRE tunnel using Tunnel interface 0 on R3 to Office-2-Branch using information from the addressing table.
- Configure a GRE tunnel using Tunnel interface 0 on Office-2-Branchto R3 using information from the addressing table.
- You must use the exact addresses specified in the addressing table for this configuration.

## **Step 4: Configure DCE interfaces.**

Configure the DCE interfaces of R2 with a clock rate of **128000**.

#### **Step 5: Configure PPP and CHAP between R2 and R3.**

- Configure interface addressing according to information provided in the Addressing Table. You can use any address in the network specified in the Addressing Table for this configuration.
- Authenticate the PPP connection with CHAP on both ends of the link.
- Use the password of **PTSAchap**.

#### **Step 6: Configure HDLC on Office-1 and R2.**

It has been decided to remove an earlier PPP configuration from the link between Office-1 and R2.

- Configure this link with HDLC.
- Configure interface addressing according to information provided in the Addressing Table. You can use any address in the network specified in the Addressing Table.

#### **Step 7: Configure NAT on R2.**

All hosts should use translated addresses to access destinations outside of the Small Business network.

a. Configure static NAT.

- Configure static NAT for the IP address of the Partner Server.
- Use the **last** host address in the interface S0/1/0 subnet.
- b. Configure dynamic NAT.
	- Configure dynamic NAT for all host IP addresses on the LAN network connected to Office-1.
	- Use **DYNAMIC** as the name for the pool.
	- Use the **third** through **tenth** IP addresses that are available on the R2 S0/1/0 subnet.
	- Configure **ACL 1** to allow all host IP addresses in **Office-1 LAN** network to use this group of addresses.
	- Your ACL should have **one** statement.

#### c. Configure PAT.

- Configure PAT to enable the hosts attached to the R3 and Office-2-Branch LANs to access the Internet.
- Use the **interface** keyword in the NAT statement.
- Use **ACL 2** to allow all host addresses on both LAN networks to use the overload address.
- Your ACL should have **two** statements.
- Configure all interfaces on R2 as appropriate.

#### **Step 8: Configure static and dynamic routing.**

a. Configure dynamic routing.

- Configure EIGRP for all networks connected to Office-1, R2,R3, and Office-2-Branch.
- Use **ASN 1**.
- Use the precise inverse masks for all networks.
- Disable automatic summarization on all routers.
- Disable EIGRP updates from being sent on the appropriate interfaces. You must do this for each individual interface. Donot use the **default** keyword with the command.

b. Configure a redistribute a default route.

- Create a **directly attached** default route to the Internet on R2.
- Configure EIGRP to redistribute the default route to the other routers.

#### **========Office-1(R1)========**

```
hostname Office-1(R1)
interface GigabitEthernet0/1
ip address 192.168.1.1 255.255.255.0
duplex auto
speed auto
no shutdown
interface Serial0/0/0
ip address 192.168.0.2
255.255.255.252
encapsulation hdlc
no shutdown
router eigrp 1
passive-interface GigabitEthernet0/1
no auto-summary
network 192.168.0.0 0.0.0.3
network 192.168.1.0 0.0.0.255
```
**========R3========**

service timestamps log datetime msec hostname R3 username R2 password 0 PTSAchap interface Tunnel0 ip address 10.10.10.1 255.255.255.252 tunnel source Serial0/0/0 tunnel destination 10.10.2.2 tunnel mode gre ip interface GigabitEthernet0/1 ip address 10.10.1.1 255.255.255.0 duplex auto speed auto no shutdown interface Serial0/0/0 ip address 10.10.2.1 255.255.255.252 encapsulation frame-relay frame-relay map ip 10.10.10.2 202 broadcast no shutdown interface Serial0/0/1 ip address 10.10.0.2 255.255.255.252 encapsulation ppp ppp authentication chap no shutdown router eigrp 1 passive-interface GigabitEthernet0/1 network 10.10.0.0 0.0.0.3 network 10.10.2.0 0.0.0.3 network 10.10.1.0 0.0.0.255 no auto-summary snmp-server community CiscoPTSA RO logging trap debugging logging 10.10.1.2 ntp server 10.10.1.2 key 15

**========Office-2-Branch (R3-Branch)========**

hostname Office-2-Branch (R3-Branch) interface Tunnel0 ip address 10.10.10.2 255.255.255.252 tunnel source Serial0/0/0 tunnel destination 10.10.2.1 tunnel mode gre ip interface GigabitEthernet0/0 ip address 10.10.3.1 255.255.255.0 duplex auto speed auto no shutdown interface Serial0/0/0 ip address 10.10.2.2 255.255.255.252 no shutdown encapsulation frame-relay frame-relay map ip 10.10.10.1 202 broadcast router eigrp 1 passive-interface GigabitEthernet0/0 no auto-summary network 10.10.2.0 0.0.0.3 network 10.10.10.0 0.0.0.3 network 10.10.3.0 0.0.0.255

**========R2========**

```
hostname R2
username R3 password 0 PTSAchap
interface GigabitEthernet0/0
ip address 172.16.0.1 255.255.255.252
duplex auto
speed auto
ip nat inside
no shutdown
interface Serial0/0/0
ip address 192.168.0.1 255.255.255.252
ip nat inside
clock rate 128000
encapsulation hdlc
no shutdown
interface Serial0/0/1
ip address 10.10.0.1 255.255.255.252
ip nat inside
encapsulation ppp
clock rate 128000
ppp authentication chap
no shutdown
interface Serial0/1/0
ip address 203.0.113.1 255.255.255.240
ip nat outside
no shutdown
router eigrp 1
passive-interface GigabitEthernet0/0
no auto-summary
network 192.168.0.0 0.0.0.3
network 172.16.0.0 0.0.0.3
network 10.10.0.0 0.0.0.3
redistribute static
ip route 0.0.0.0 0.0.0.0 s0/1/0
access-list 1 permit 192.168.1.0 0.0.0.255
access-list 2 permit 10.10.1.0 0.0.0.255
access-list 2 permit 10.10.3.0 0.0.0.255
ip nat pool DYNAMIC 203.0.113.3 203.0.113.10 netmask
255.255.255.240
ip nat inside source list 1 pool DYNAMIC
ip nat inside source list 2 interface s0/1/0 overload
ip nat inside source static 172.16.0.2 203.0.113.14
```
**CCNA 4 RSE v5.0 Practice Skills Assessment - Packet Tracer 151.26 KB [Download](https://ccnav6.com/ccna-4-rse-v5-0-practice-skills-assessment-pt-exam-answers.html#)** Prev [Article](https://ccnav6.com/ccna-4-final-v5-03-exam-answers-update-2016-100.html)